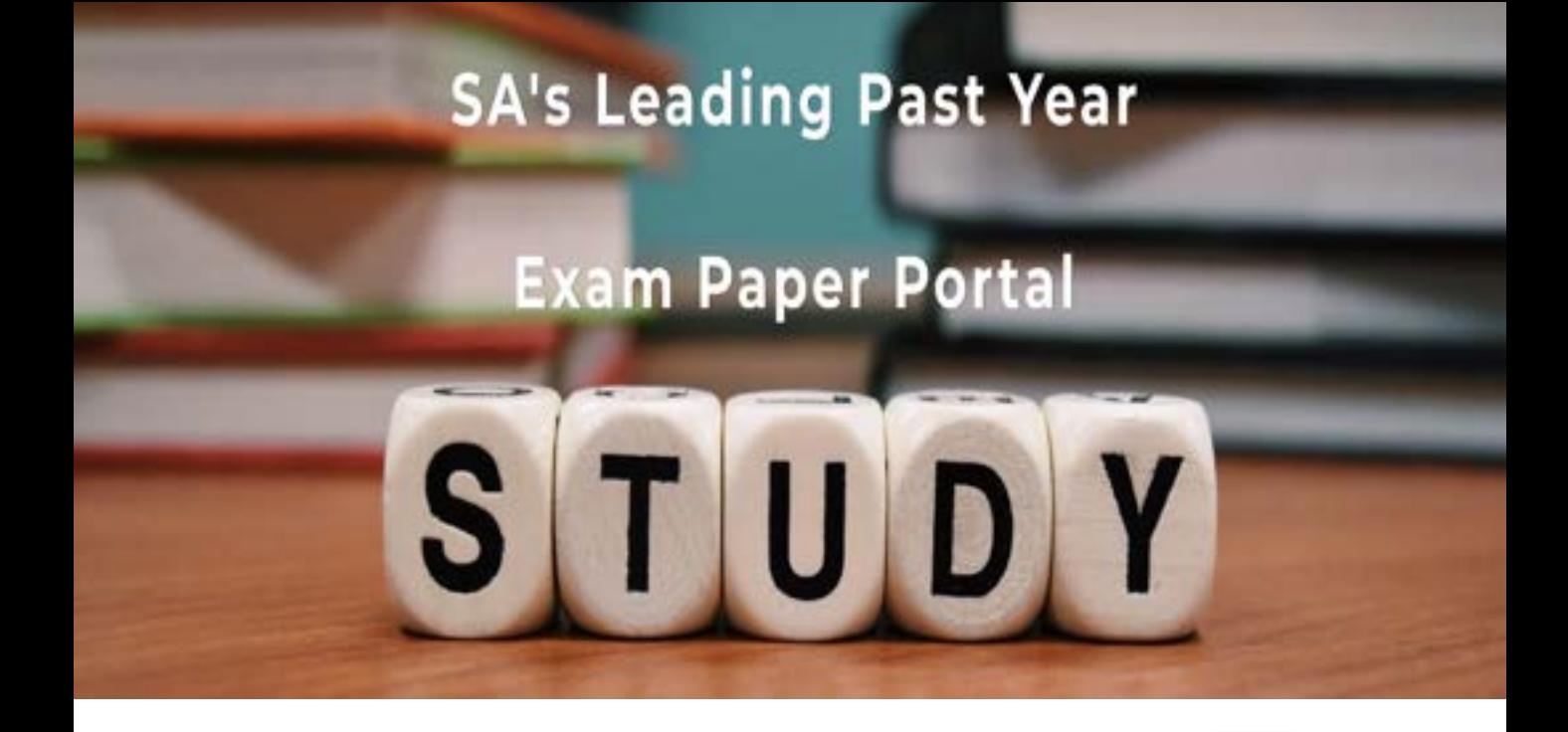

You have Downloaded, yet Another Great Resource to assist you with your Studies  $\odot$ 

Thank You for Supporting SA Exam Papers

Your Leading Past Year Exam Paper Resource Portal

Visit us @ www.saexampapers.co.za

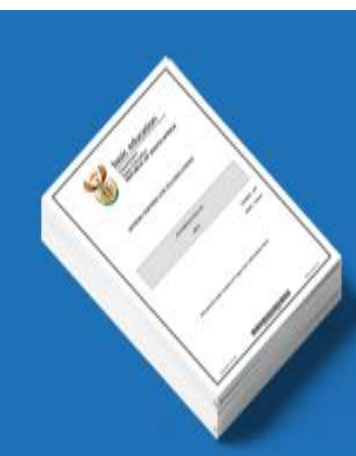

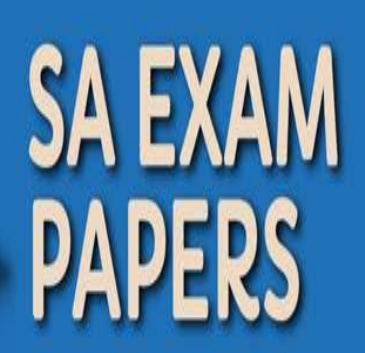

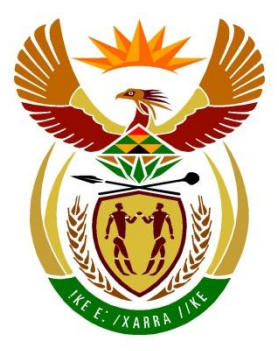

# basic education

Department: **Basic Education REPUBLIC OF SOUTH AFRICA** 

## **SENIORSERTIFIKAAT-EKSAMEN/ NASIONALE SENIORSERTIFIKAAT-EKSAMEN**

**INLIGTINGSTEGNOLOGIE V1**

**2021**

**PUNTE: 150**

**TYD: 3 uur**

**Hierdie vraestel bestaan uit 22 bladsye en 2 bladsye met data.**

*Kopiereg voorbehou Blaai om asseblief*

#### **INSTRUKSIES EN INLIGTING**

- 1. Hierdie vraestel is in VIER afdelings ingedeel. Kandidate moet AL die vrae in AL VIER afdelings beantwoord.
- 2. Die duur van hierdie eksamen is drie uur. As gevolg van die aard van hierdie eksamen is dit belangrik om daarop te let dat jy nie toegelaat sal word om die eksamenlokaal voor die einde van die eksamensessie te verlaat nie.
- 3. Hierdie vraestel is opgestel met programmeringsterme wat kenmerkend vir die Delphi-programmeringstaal is.
- 4. Maak seker dat jy die vrae beantwoord volgens die spesifikasies wat in elke vraag gegee word. Punte sal volgens die vasgestelde vereistes toegeken word.
- 5. Beantwoord slegs wat in elke vraag gevra word. Byvoorbeeld, indien die vraag nie vir datavalidering vra nie, sal geen punte vir datavalidering toegeken word nie.
- 6. Jou programme moet op só 'n manier gekodeer word dat dit met enige data sal werk en nie net met die voorbeelddata wat verskaf is of enige data-uittreksels wat in die vraestel verskyn nie.
- 7. Roetines, soos soek, sorteer en seleksie, moet vanuit eerste beginsels ontwikkel word. Jy mag NIE die ingeboude funksies van Delphi vir enige van hierdie roetines gebruik NIE.
- 8. Alle datastrukture moet deur jou, die programmeerder, verklaar word, tensy die datastrukture verskaf word.
- 9. Jy moet jou werk gereeld stoor op die disket/CD/DVD/geheuestokkie wat aan jou gegee is, of op die skyfspasie wat vir hierdie eksamensessie aan jou toegeken is.
- 10. Maak seker dat jou eksamennommer as kommentaar verskyn in elke program wat jy kodeer, asook op elke gebeurtenis wat aangedui word.
- 11. Indien dit vereis word, druk die programmeringskode van al die programme/ klasse wat jy voltooi het. Jy sal ná die eksamensessie 'n halfuur tyd vir drukwerk gegee word.
- 12. Aan die einde van hierdie eksamensessie moet jy 'n disket/CD/DVD/ geheuestokkie inlewer met al jou werk daarop gestoor OF jy moet seker maak dat al jou werk op die skyfspasie gestoor is wat vir hierdie eksamensessie aan jou toegeken is. Maak seker dat al die lêers gelees kan word.

13. Die lêers wat jy benodig om hierdie vraestel te voltooi, is aan jou gegee op 'n disket/CD/DVD/geheuestokkie of op die skyfspasie wat aan jou toegeken is. Die lêers word in die vorm van wagwoordbeskermde uitvoerbare lêers verskaf.

**LET WEL:** Kandidate moet die lêer **DataAFRJunie2021.exe** gebruik.

Doen die volgende:

- Dubbelklik op die uitvoerbare lêer **DataAFRJunie2021.exe** wat met 'n wagwoord beskerm is.
- Klik op die 'Extract'-knoppie.
- Sleutel die volgende wagwoord in: **A2021@JUN**

Nadat dit onttrek ('extracted') is, sal die volgende lys lêers in die lêergids ('folder') **DataAFRJunie2021** beskikbaar wees:

#### **LÊERS WAT VOORSIEN IS:**

**Vraag 1:**  Vraag1\_P.dpr Vraag1\_P.dproj Vraag1\_P.res

Vraag1\_U.dfm Vraag1\_U.pas

#### **Vraag 2:**

ConnectDB\_U.pas InkopiesentrumDB.mdb InkopiesentrumDB - Copy.mdb Vraag2\_P.dpr Vraag2\_P.dproj Vraag2\_P.res Vraag2\_U.dfm Vraag2\_U.pas

#### **Vraag 3:**

GeskenkBewys\_U.pas Vraag3\_P.dpr Vraag3\_P.dproj Vraag3\_P.res Vraag3\_U.dfm Vraag3\_U.pas

#### **Vraag 4:**

Barbedos.txt Kensley.txt Maistry.txt Vraag4\_P.dpr Vraag4\_P.dproj Vraag4\_P.res Vraag4\_U.dfm Vraag4\_U.pas

#### **AFDELING A**

#### **VRAAG 1: ALGEMENE PROGRAMMERINGSVAARDIGHEDE**

Doen die volgende:

- Maak die onvolledige program in die **Vraag 1**-lêergids oop.
- Sleutel jou eksamennommer as kommentaar in die eerste reël van die **Vraag1\_U.pas**-lêer in.
- Kompileer en voer die program uit. Die program het tans geen funksionaliteit nie.

Voorbeeld van die grafiese gebruikerskoppelvlak (GGK ('GUI')):

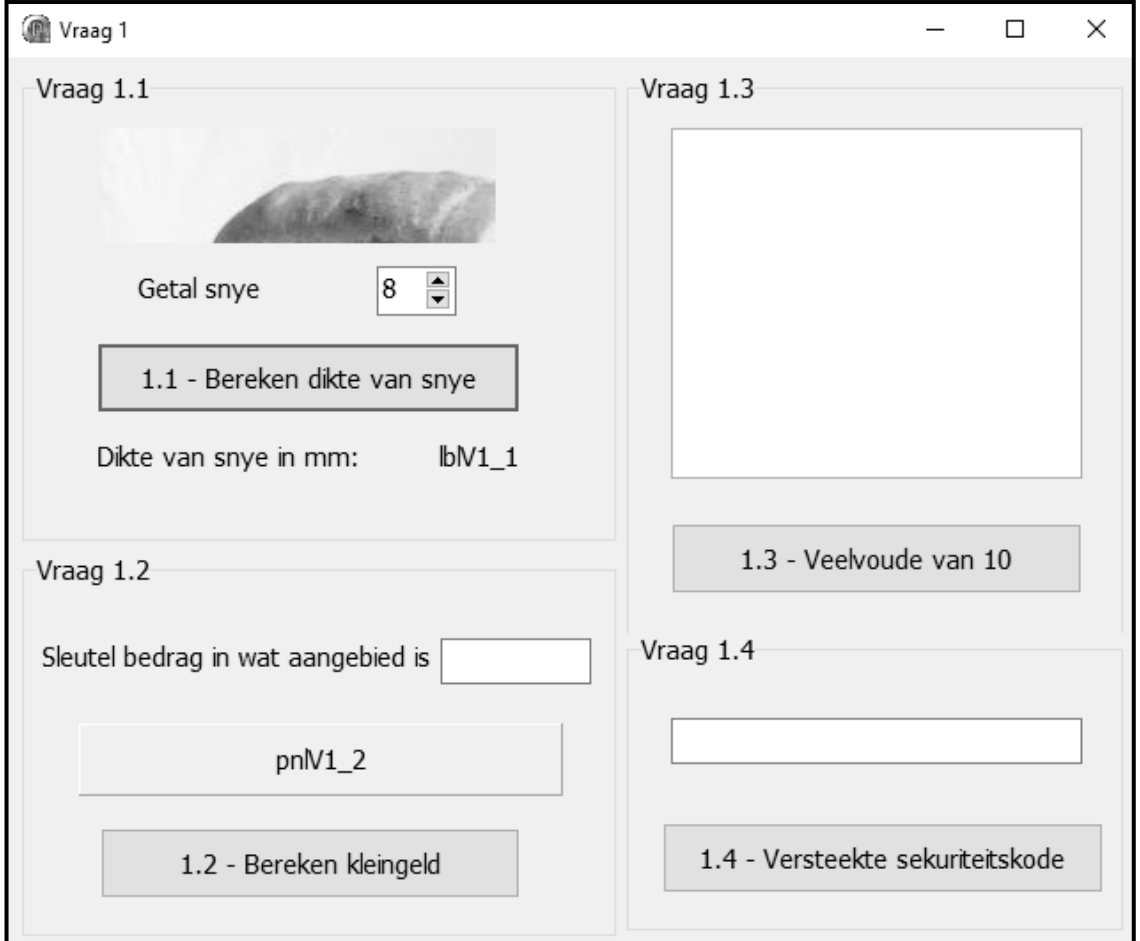

 Voltooi die kode vir elke afdeling van VRAAG 1, soos in VRAAG 1.1 tot VRAAG 1.4 wat volg, beskryf is.

#### 1.1 **Knoppie [1.1 - Bereken dikte van snye]**

Die lengte van 'n brood is 242 mm. Daar word van die gebruiker verwag om die getal snye brood wat benodig word, te selekteer/in te sleutel deur die spinredigeer('spin edit')-komponent te gebruik. Die program moet die dikte van die snye bereken.

Skryf kode om die volgende te doen:

- Verklaar geskikte veranderlikes van die korrekte datatipe vir die getal snye en die dikte van die snye. Sien voorbeeld van afvoer.
- 'n Prentjie is reeds in die **imgV1\_1**-beeldkomponent gelaai. Maak seker dat die volledige beeld van die prentjie vertoon word.
- Herwin die getal snye brood wat uit die **spnV1\_1**-spinredigeerder geselekteer is.
- Bereken die dikte van die snye in millimeter (mm).
- Vertoon die dikte van die snye, geformatteer tot TWEE desimale plekke, in die **lblV1\_1**-etiket ('label').

Voorbeeld van afvoer as die getal snye wat geselekteer is, 20 is:

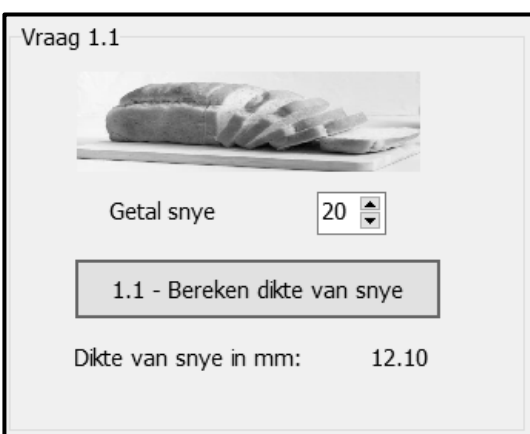

(7)

#### 1.2 **Knoppie [1.2 - Bereken kleingeld]**

Die koste van 'n brood is R12.90. Die kleingeld moet bereken word vir 'n bedrag wat aangebied word om 'n brood te koop.

Skryf kode om die volgende te doen:

- Skep 'n konstante, **BROOD\_PRYS**, om die prys van 'n brood op 12.90 te stel. Die konstante moet gebruik word wanneer daar na die prys van 'n brood in die kode verwys word.
- Verklaar twee veranderlikes van datatipe 'real/double' om die bedrag wat deur die klant aangebied word en die kleingeld te stoor.
- Herwin die bedrag wat aangebied word uit die **edtV1\_2**-redigeerblokkie ('edit box').
- Vertoon die kleingeld in geldeenheidformaat in die paneel **pnlV1\_2** as die bedrag wat aangebied word meer of gelyk aan die BROOD\_PRYS is.
- As die bedrag wat aangebied word, minder as die BROOD PRYS is, vertoon 'n geskikte boodskap in die paneel **pnlV1\_2**.

Voorbeeld van afvoer as 'n bedrag van R15.00 aangebied is:

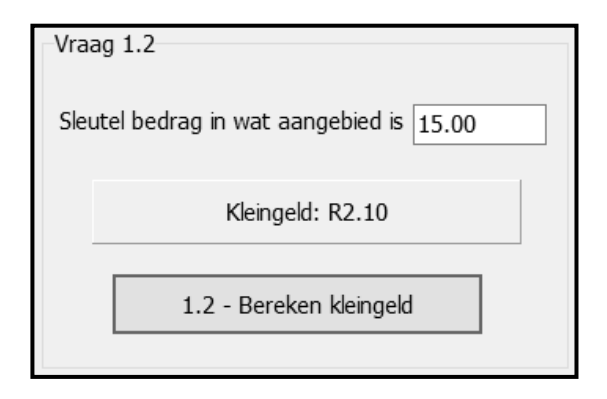

Voorbeeld van afvoer as 'n bedrag van R10.00 aangebied is:

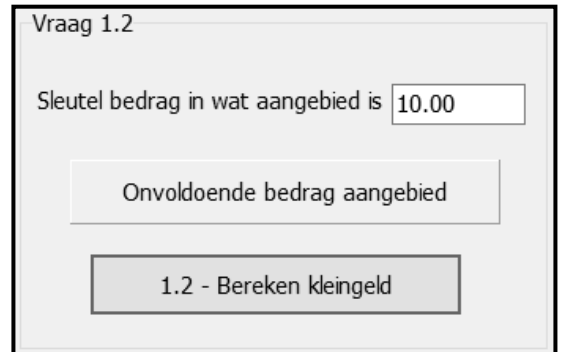

Voorbeeld van afvoer as 'n bedrag van R12.90 aangebied is:

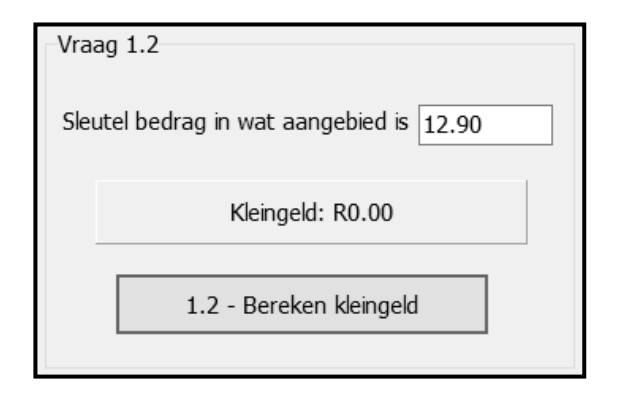

(11)

#### 1.3 **Knoppie [1.3 - Veelvoude van 10]**

Skryf kode om die volgende te doen:

- Gebruik 'n lusstruktuur ('loop structure') om 10 waardes in die reeks 50 tot 100 (inklusief) ewekansig te genereer. Vertoon die waardes in die **redV1\_3**-afvoerarea.
- Tel en vertoon die getal ewekansige waardes wat veelvoude van 10 is.

Voorbeeld van afvoer:

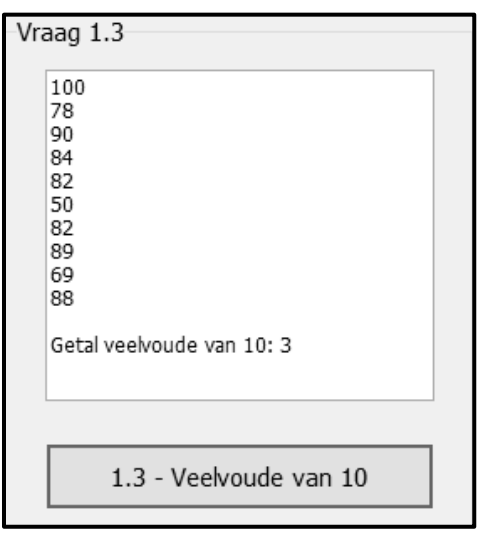

**LET WEL:** Die waardes in die voorbeeld-afvoer kan van jou afvoer verskil aangesien die waardes ewekansig gegenereer is. (10)

#### 1.4 **Knoppie [1.4 - Versteekte sekuriteitskode]**

Twee veranderlikes, **sParagraaf** en **sSekuriteitsKode**, is in die kode verklaar. 'n Paragraaf met teks, wat 'n sekuriteitskode bevat, is aan die veranderlike sParagraaf toegeken. Reëls moet gevolg word om spesifieke karakters uit die teks in die sParagraaf-veranderlike te onttrek ('extract') om 'n sekuriteitskode saam te stel wat in die veranderlike sSekuriteitsKode gestoor moet word.

Die volgende reëls moet toegepas word om die sekuriteitskode saam te stel:

- Die karakter voor elke letter 't' (onderkas/kleinletter) in sParagraaf moet onttrek ('extract') en gekombineer word om 'n sekuriteitskode te vorm.
- As die karakter voor die letter 't' 'n spasie is, moet dit geïgnoreer word en NIE deel van die sekuriteitskode vorm NIE.
- Die soektog na karakters vir die sekuriteitskode moet aan die begin van die paragraaf begin.
- Die maksimum lengte van die sekuriteitskode is 8 karakters.
- Die sekuriteitskode moet in bo-kas/hoofletters in die redigeerblokkie ('edit box') **edtV1\_4** vertoon word.

Skryf kode om die sekuriteitskode saam te stel deur 'n lusstruktuur te gebruik en deur die gespesifiseerde reëls toe te pas.

**LET WEL:** Jou kode moet die korrekte sekuriteitskode lewer vir enige teks wat aan die sParagraaf-veranderlike toegeken is.

Voorbeeld van afvoer as die volgende teks aan sParagraaf toegeken word:

sParagraph = 'I am not lazy, I am just very relaxed. He who laughs last did not get the joke. When nothing is going right, go left. I love school when it is vacation. I put the "Pro" in procrastinate.'

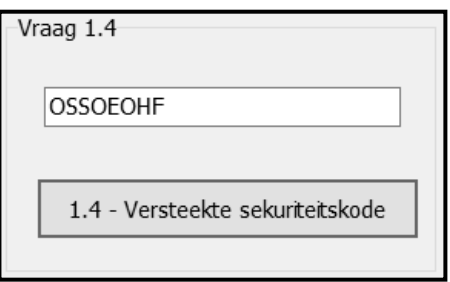

Voorbeeld van afvoer as die volgende teks aan sParagraaf toegeken word:

sParagraph = 'My Grade 12 year is always going to be my greatest as it provides me with the most opportunities.'

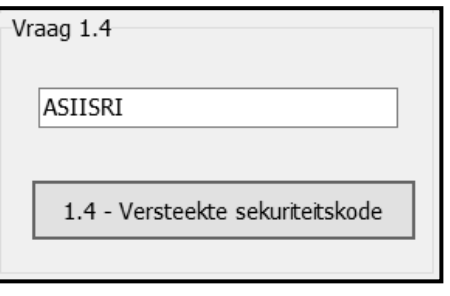

(12)

- Maak seker dat jou eksamennommer as kommentaar in die eerste reël van die programlêer ingesleutel is.
- Stoor jou program.
- Druk die kode indien dit vereis word.

**TOTAAL AFDELING A: 40**

#### **AFDELING B**

#### **VRAAG 2: SQL EN DATABASIS**

Die databasis **InkopiesentrumDB** bevat inligting oor verskillende tipes winkels in 'n inkopiesentrum en die besonderhede van die bestuurders van die winkels. Die databasis bevat twee tabelle, naamlik **tblWinkels** en **tblBestuurders**. Elke bestuurder is in beheer van 'n spesifieke tipe winkel, bv. Emily Farez is in beheer van al die klerewinkels.

Die bladsye met data aan die einde van hierdie vraestel verskaf inligting oor die ontwerp van die databasis en die inhoud van die tabelle.

Doen die volgende:

- Maak die onvolledige program in die **Vraag 2**-lêergids oop.
- Sleutel jou eksamennommer as kommentaar in die eerste reël van die **Vraag2\_U.pas**-lêer in.
- Kompileer en voer die program uit. Die program het tans geen funksionaliteit nie. Die inhoud van die tabelle word vertoon soos wat hieronder oor die seleksie van die oortjieblad ('tab sheet') **Vraag 2.2 - Delphi-kode** getoon word.

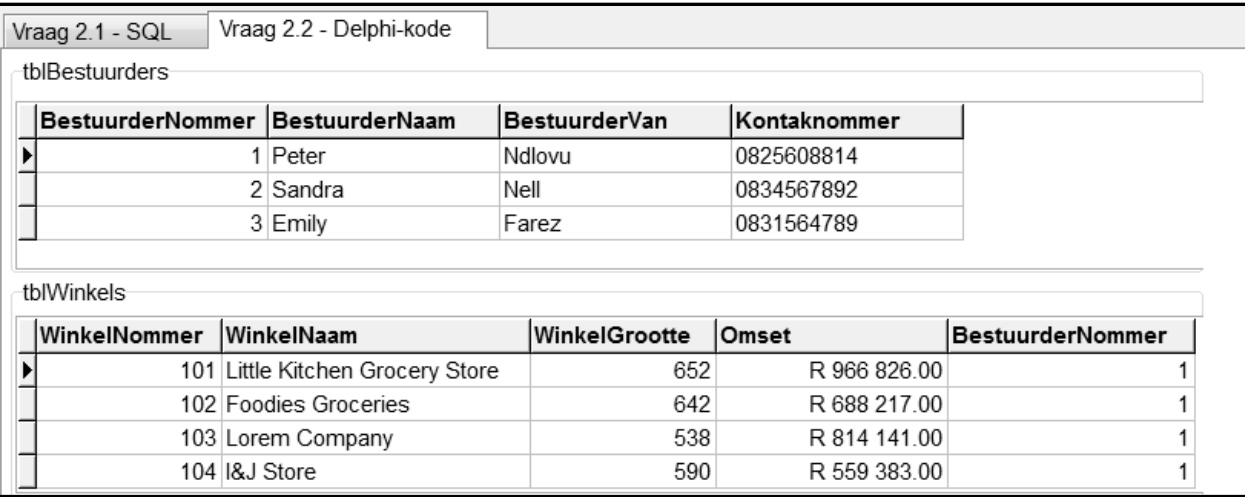

 Volg die instruksies hieronder om die kode vir elke afdeling te voltooi, soos in VRAAG 2.1 en VRAAG 2.2 beskryf word.

#### **LET WEL:**

- Die 'Herstel databasis'-knoppie ('Restore database') word verskaf om die data wat in die databasis voorkom, na die oorspronklike inhoud te herstel.
- Kode word voorsien om die GGK('GUI')-komponente met die databasis te koppel. Moet NIE enige van die kode wat voorsien word, verander NIE.
- TWEE veranderlikes word as publieke veranderlikes verklaar, soos in die tabel op die volgende bladsy beskryf word.

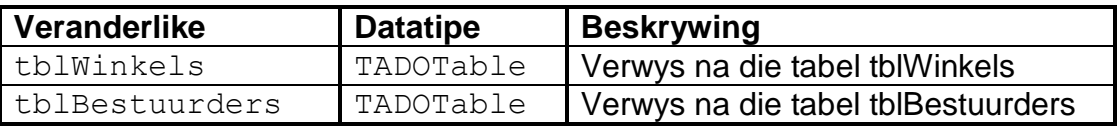

#### 2.1 **Oortjieblad ('Tab sheet') [Vraag 2.1 - SQL]**

Voorbeeld van die gebruikerskoppelvlak GGK ('GUI') vir VRAAG 2.1:

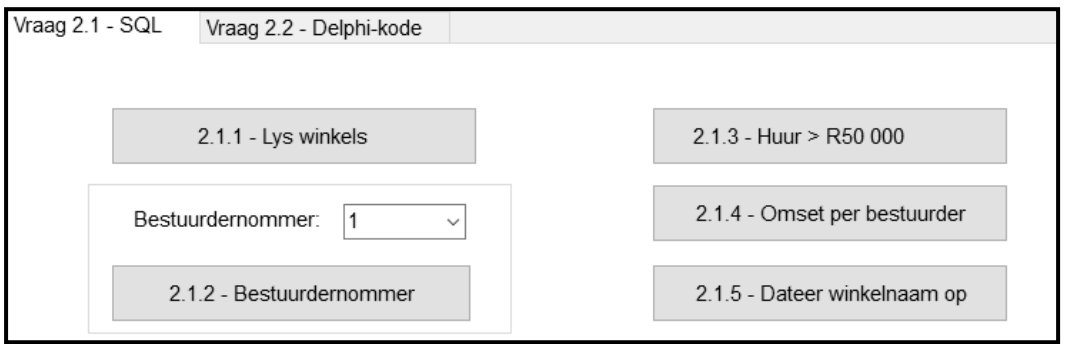

#### **LET WEL:**

- Gebruik slegs SQL-kode in hierdie afdeling.
- Kode word voorsien om die SQL-stellings uit te voer en om die resultate van die navrae te vertoon. Die SQL-stellings wat aan die veranderlikes **sSQL1**, **sSQL2**, **sSQL3**, **sSQL4** en **sSQL5** toegeken is, is onvolledig.

Voltooi die SQL-stellings om die take uit te voer wat in VRAAG 2.1.1 tot VRAAG 2.1.5 wat volg, beskryf word.

#### 2.1.1 **Knoppie [2.1.1 - Lys winkels]**

Vertoon AL die velde van die winkels in die **tblWinkels**-tabel, gesorteer van die grootste tot die kleinste winkel volgens die **WinkelGrootte**-veld.

Voorbeeld van afvoer van die eerste vier rekords:

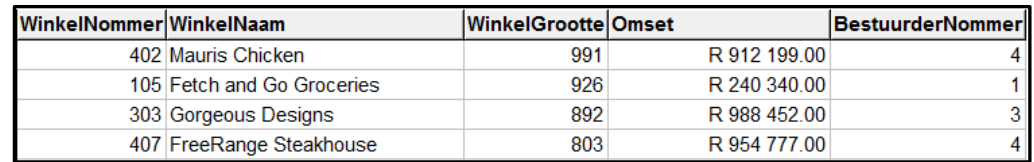

(3)

#### 2.1.2 **Knoppie [2.1.2 - Bestuurdernommer]**

Die gebruiker moet 'n bestuurdernommer uit die kombinasieblokkie ('combo box') **cmbV2\_1\_2** selekteer. Kode is voorsien om die bestuurdernommer, wat deur die gebruiker geselekteer is, aan 'n veranderlike **sBestuurderNom** toe te ken. Vertoon die **WinkelNaam** van al die winkels wat deur die bestuurder bestuur word wat met die geselekteerde bestuurdernommer geassosieer word.

Voorbeeld van afvoer as bestuurdernommer 1 geselekteer is:

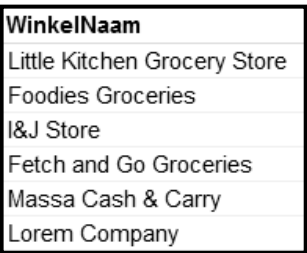

#### 2.1.3 **Knoppie [2.1.3 - Huur > R50 000]**

Die huurkoste van ruimte in die inkopiesentrum is R65.00 per vierkante meter. Gebruik die **WinkelGrootte**-veld, wat in vierkante meter is, om die huurkoste vir elke winkel te bereken. Gebruik die nuwe veld met die naam **Huur** om die huurbedrae te hou.

Vertoon die winkelnaam, winkelgrootte en berekende huurbedrag van al die winkels met huurbedrae wat die waarde van R50 000 oorskry. Die huurbedrag moet as geldeenheid ('currency') geformatteer word.

Voorbeeld van afvoer:

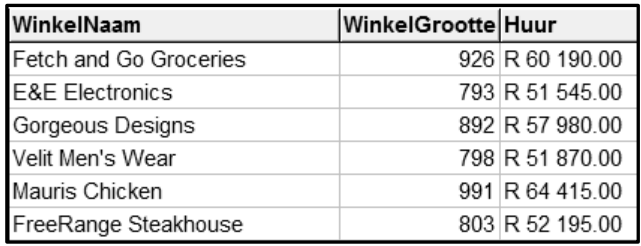

(5)

(3)

#### 2.1.4 **Knoppie [2.1.4 – Omset per bestuurder]**

Die totale omset word bereken deur die waardes in die **Omset**-veld bymekaar te tel. Die totale omset moet per bestuurder bereken word.

Vertoon die **BestuuderNaam**, **BestuurderVan** en die berekende veld met die naam **TotaleOmset** vir ELKE bestuurder.

Voorbeeld van afvoer:

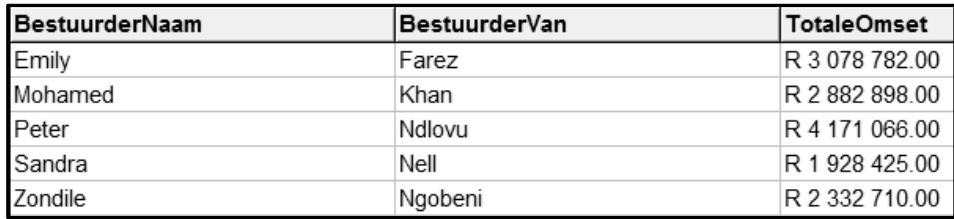

(6)

#### 2.1.5 **Knoppie [2.1.5 - Dateer winkelnaam op]**

Die klerewinkel, Jeans 4U, het na 'n ander inkopiesentrum geskuif. 'n Nuwe klerewinkel met die naam TeenDream het in die plek daarvan oopgemaak. Verander die relevante rekord deur die winkel se naam van Jeans 4U na TeenDream te verander.

Voorbeeld van afvoer:

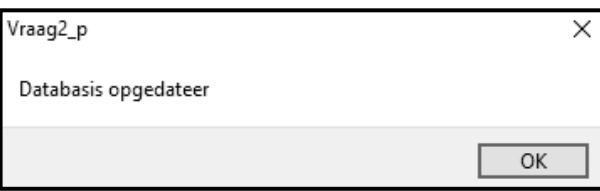

(3)

### 2.2 **Oortjieblad ('Tab sheet') [Vraag 2.2 - Delphi-kode]**

Voorbeeld van grafiese gebruikerskoppelvlak (GGK ('GUI')) vir VRAAG 2.2:

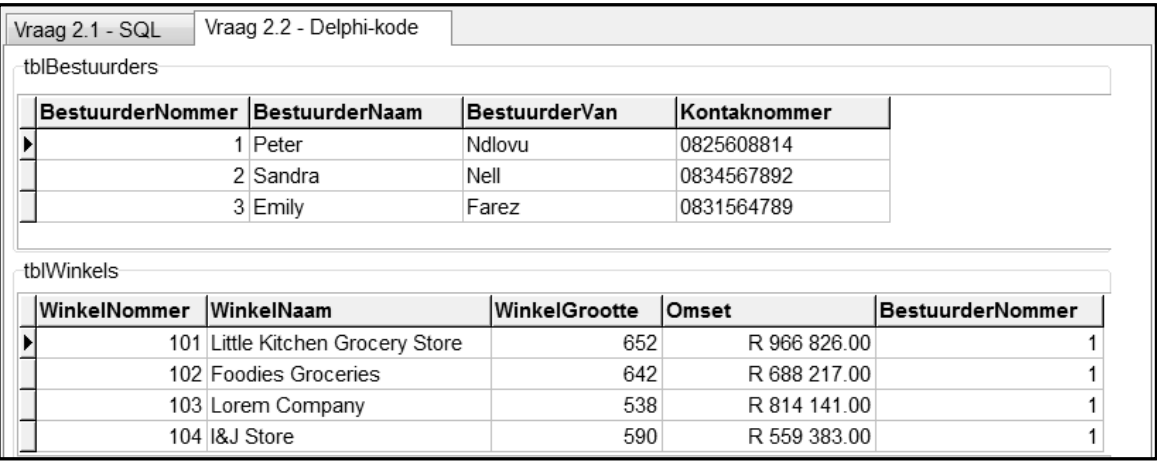

#### **LET WEL:**

- Gebruik SLEGS Delphi-programmingskode om VRAAG 2.2.1 en VRAAG 2.2.2 te beantwoord.
- GEEN punte sal vir SQL-stellings in VRAAG 2.2 toegeken word NIE.

#### 2.2.1 **Knoppie [2.2.1 - Getal klein winkeltjies]**

'n Winkel word as 'n klein winkeltjie geklassifiseer as die grootte van die winkel minder as 300 vierkante meter is.

Skryf kode om die getal klein winkeltjies te tel en in die 'rich edit' komponent **redV2\_2\_1** te vertoon.

*SS/NSS*

Voorbeeld van afvoer:

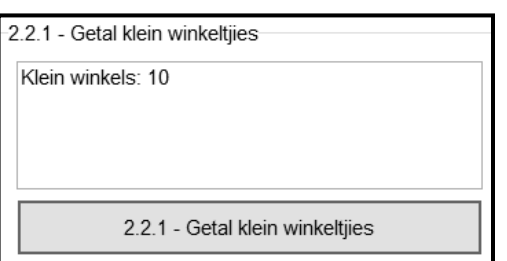

(7)

#### 2.2.2 **Knoppie [2.2.2 - Vertoon bestuurder]**

Inligting oor die bestuurder van 'n winkel moet op versoek vertoon word. Kode is voorsien om die naam van 'n winkel in te sleutel deur 'n toevoerblokkie ('input box') te gebruik.

Skryf kode om die volgende te doen:

- Soek deur die relevante tabel om die naam van die winkel te vind wat ingesleutel is.
- As die naam van die winkel gevind is, vertoon die **naam**, **van** en **kontaknommer** van die bestuurder van die winkel in die 'rich edit' komponent **redV2\_2\_2**.
- As die naam van die winkel NIE gevind word NIE, gebruik 'n boodskapdialoogblokkie ('message dialogue box') om die boodskap 'Die winkel is nie in hierdie inkopiesentrum nie.' te vertoon.

Voorbeeld van afvoer as die naam van die winkel 'Little Kitchen Grocery Store' ingesleutel en gevind is:

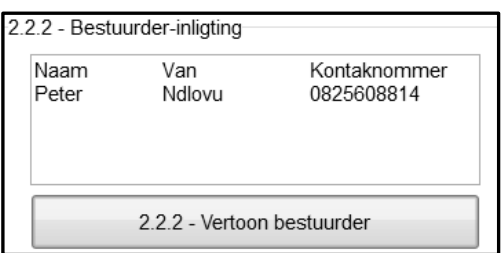

Voorbeeld van afvoer as die naam van die winkel wat ingesleutel is, nie gevind is nie:

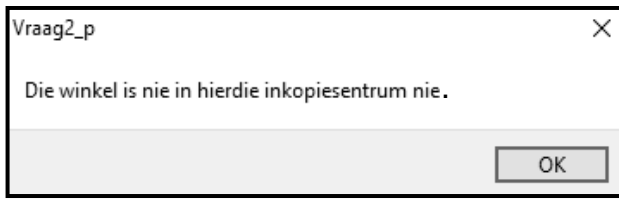

(13)

- Maak seker dat jou eksamennommer as kommentaar in die eerste reël van die programlêer ingesleutel is.
- Stoor jou program.
- Druk die kode indien dit vereis word.

#### **AFDELING C**

#### **VRAAG 3: OBJEK-GEÖRIENTEERDE PROGRAMMERING**

Die MidCity Inkopiesentrum verkoop geskenkbewyse wat by enige winkel in die inkopiesentrum gebruik kan word. Die minimum bedrag wat per geskenkbewyskaart beskikbaar is, is R50 en die maksimum bedrag beskikbaar, is R300.

Doen die volgende:

- Maak die onvolledige program in die **Vraag 3**-lêergids oop.
- Maak die onvolledige objekklas **GeskenkBewys\_U.pas** oop.
- Sleutel jou eksamennommer as kommentaar in die eerste reël van beide die **Vraag3\_U.pas**-lêer en die **GeskenkBewys\_U.pas**-lêer in.
- Kompileer en voer die program uit. Die program het tans beperkte funksionaliteit.

Voorbeeld van die grafiese gebruikerskoppelvlak (GGK):

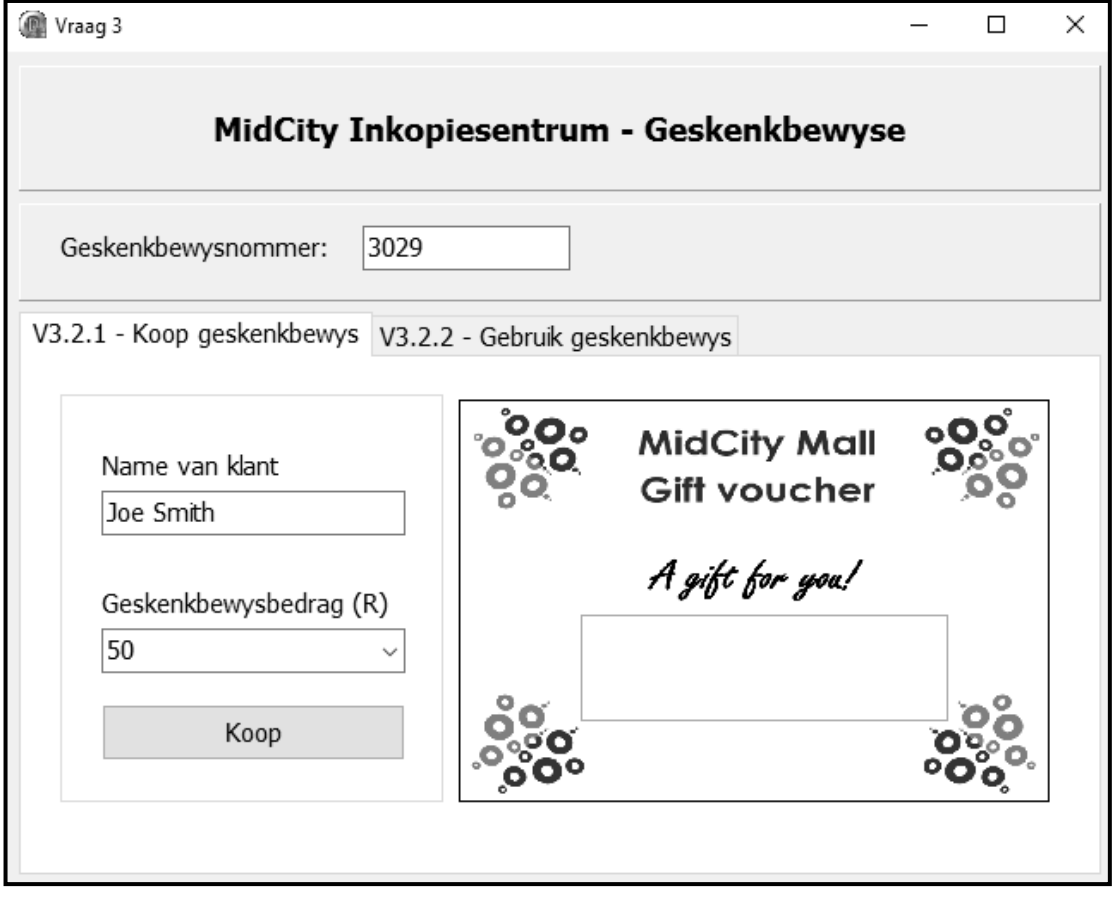

Voltooi die kode soos in VRAAG 3.1 en VRAAG 3.2 gespesifiseer.

**LET WEL:** Vir hierdie vraag mag jy NIE enige addisionele attribute of gebruikersgedefinieerde metodes insluit wat nie in die vraag genoem is NIE.

3.1 Die onvolledige objekklas (**TGeskenkBewys**) wat voorsien is, bevat kode vir die verklaring van drie attribute wat 'n **GeskenkBewys**-objek beskryf.

Die attribute van die **GeskenkBewys**-objek is soos volg verklaar:

- fGeskenkBNommer 'n viersyfer-heelgetalwaarde wat die nommer van die geskenkbewys verteenwoordig
- fNaam die naam van die klant wat die geskenkbewys koop en gebruik
- fBalans 'n reële waarde wat die bedrag bevat wat nog op die geskenkbewys beskikbaar is

Kode is voorsien vir 'n onvoltooide **toString**-metode.

Voltooi die kode in die objekklas soos wat in VRAAG 3.1.1 tot VRAAG 3.1.5 beskryf word.

- 3.1.1 Skryf kode vir 'n **konstruktor**-metode wat die geskenkbewys se nommer, die naam van die klant en die balans (bedrag op die geskenkbewys beskikbaar) as parameterwaardes sal ontvang. Ken hierdie waardes aan die onderskeie attribute toe. (4)
- 3.1.2 Skryf kode vir twee toegangsmetodes ('accessor methods') met die name **getGeskenkBNommer** en **getBalans** vir die **fGeskenkBNommer**- en **fBalans**-attribute onderskeidelik. (4)
- 3.1.3 Skryf kode vir 'n metode met die naam **isGenoeg** om 'n reële waarde vir 'n aankoopbedrag te ontvang en 'n Boolese waarde 'TRUE' terug te stuur indien die balans op die geskenkbewys voldoende is om die aankoopbedrag te betaal, of 'FALSE' indien nie. (5)
- 3.1.4 Skryf kode vir 'n metode met die naam **dateerBalansOp** wat 'n aankoopbedrag as 'n parameter sal ontvang en die aankoopbedrag van die balans sal aftrek. (3)
- 3.1.5 Skryf kode om die **toString**-metode te voltooi om 'n string in die volgende formaat terug te stuur:

Geskenkbewysnommer: <fGeskenBNommer> Naam van klant: <fNaam> Balans beskikbaar: <fBalans>

#### Voorbeeld:

Geskenkbewysnommer: 3029 Naam van klant: Joe Smith Balans beskikbaar: R250.00 (4)

3.2 'n Onvolledige program is in die **Vraag 3**-lêergids voorsien. Die program bevat kode vir die objekklas om toeganklik te wees en verklaar 'n objekveranderlike met die naam **objGeskenkBewys**.

> Skryf kode om die take uit te voer wat in VRAAG 3.2.1 en VRAAG 3.2.2 beskryf word om 'n geskenkbewys aan te koop en te gebruik. Die GGK ('GUI') bevat twee aparte oortjieblaaie ('tabs sheets') vir VRAAG 3.2.1 en VRAAG 3.2.2 onderskeidelik.

#### 3.2.1 **Oortjieblad ('Tab sheet') V3.2.1 - Koop geskenkbewys]**

#### **Knoppie [Koop]**

Die gebruiker moet 'n geskenkbewysnommer in die redigeerblokkie ('edit box') **edtV3\_GeskenkBNom** insleutel, die naam van die klant in die redigeerblokkie **edtV3\_2\_1** insleutel en 'n bedrag uit die kombinasieblokkie ('combo box') **cmbV3\_2\_1** kies om op die geskenkbewys gelaai te word.

Skryf kode om die volgende te doen:

- Onttrek ('Extract') die geskenkbewysnommer, die naam van die klant en die bedrag uit die relevante komponente.
- Gebruik die waardes wat onttrek is om 'n nuwe **objGeskenkBewys**-objek te instansieer.
- Vertoon die besonderhede van die geskenkbewys in die afvoerarea **redV3\_2\_1** deur die **toString**-metode te gebruik.

Voorbeeld van toevoer en afvoer as 'n geskenkbewys ter waarde van R250 vir Joe Smith geselekteer is:

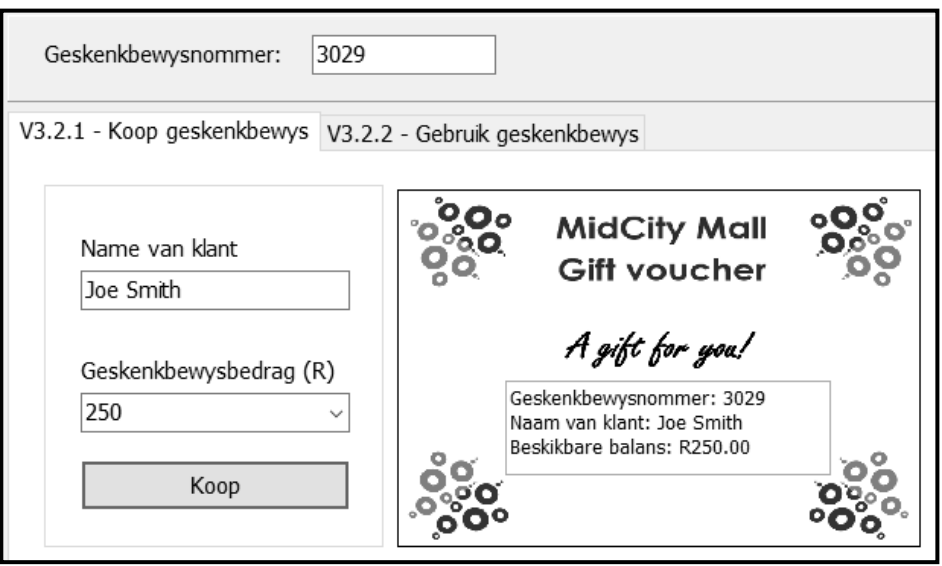

(6)

#### (a) **Knoppie [Vertoon balans]**

Om in staat te wees om die balans van 'n geskenkbewys te kontroleer, moet die geskenkbewysnommer in die **edtV3\_GeskenkBNom**-redigeerblokkie ingesleutel word.

Skryf kode om die volgende te doen:

- Die geskenkbewysnommer wat gebruik gaan word, moet uit die **edtV3\_GeskenkBNom**-redigeerblokkie herwin word. Toets of die geskenkbewysnommer wat ingesleutel is, dieselfde as die geskenkbewysnommer van die **objGeskenkBewys**-objek is deur dit met die relevante objek-attribuut met gebruik van die relevante objekmetode te vergelyk.
- As die geskenkbewysnommers dieselfde is:
	- o Gebruik die **getBalans**-metode om die balans van die geskenkbewys in paneel **pnlV3\_2\_2** in geldeenheidformaat ('currency format') te vertoon.
	- o Aktiveer die **btnV3\_2\_2\_b**-knoppie.

Voorbeeld van toevoer en afvoer:

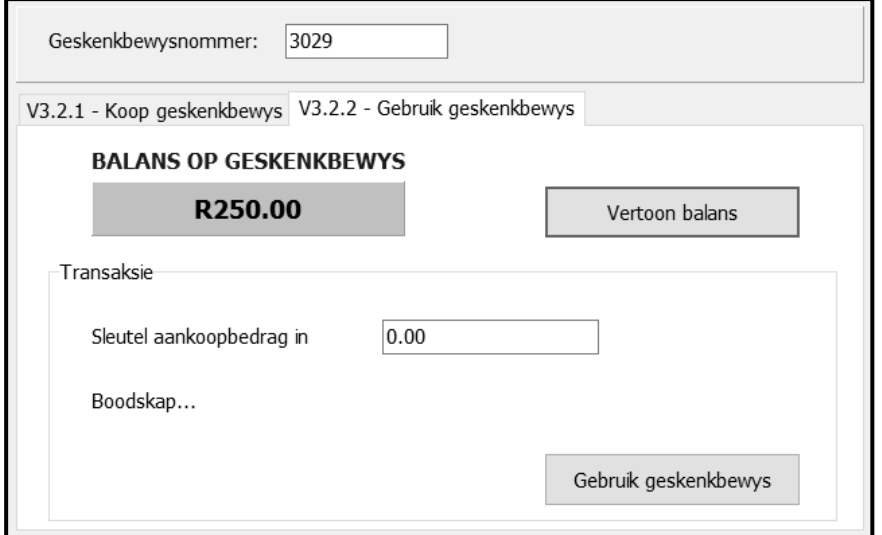

(5)

#### (b) **Knoppie [Gebruik geskenkbewys]**

'n Klant kan die geskenkbewys gebruik wanneer 'n aankoop by die inkopiesentrum gedoen word. Wanneer die geskenkbewys gebruik word, moet die bedrag vir die aankoop in die redigeerblokkie wat voorsien is, ingesleutel word.

Skryf kode om die volgende te doen:

- Onttrek ('Ectract') die aankoopbedrag uit die **edtV3\_2\_2** redigeerblokkie.
- Gebruik die **isGenoeg**-metode om te bepaal of die geskenkbewysbedrag die aankoopbedrag kan dek.
- o As die bedrag op die geskenkbewys voldoende is, vertoon die boodskap, 'Geskenkbewys suksesvol gebruik' in die etiket ('label') **lblV3\_2\_2** en roep die **dateerBalansOp**-metode met die korrekte argument om die balans op te dateer.
- o As die bedrag op die geskenkbewys nie voldoende is om die aankoopbedrag te dek nie:
	- Vertoon die boodskap 'Bedrag deur jou verskuldig om die aankoop te voltooi –', gevolg deur die uitstaande bedrag wat as geldeenheid in die etiket ('label') **lblV3\_2\_2** geformatteer is.
	- Roep die **dateerBalansOp**-metode met die regte argument om die balans-attribuut na nul te verander.
- Vertoon die nuwe balans in die paneel **pnlV3\_2\_2**.

Voorbeeld van afvoer as die aankoopbedrag **minder as die balans** op die geskenkbewys is:

Voor die transaksie:

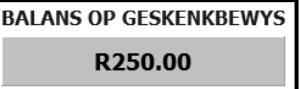

Nadat die geskenkbewys gebruik is:

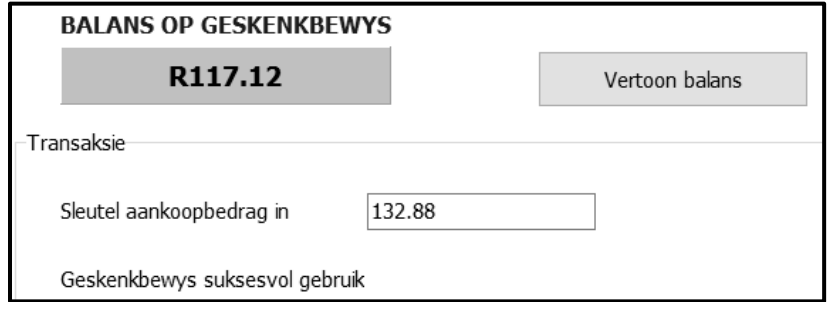

Voorbeeld van afvoer as die aankoopbedrag **gelyk aan die balans** op die geskenkbewys is:

Voor die transaksie:

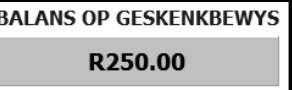

Nadat die geskenkbewys gebruik is:

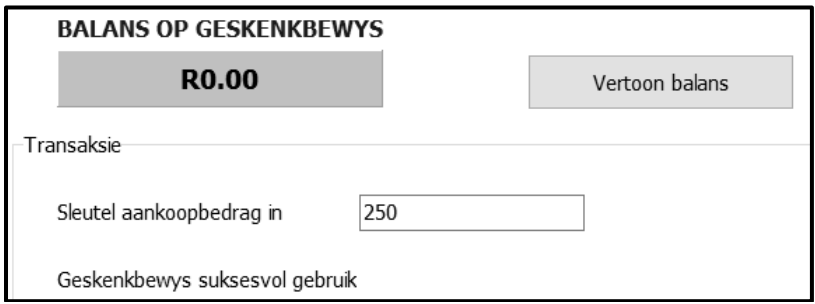

Voorbeeld van afvoer as die aankoopbedrag **meer as die balans** op die geskenkbewys is:

Voor die transaksie:

**BALANS OP GESKENKBEWYS** R250.00

Nadat die geskenkbewys gebruik is:

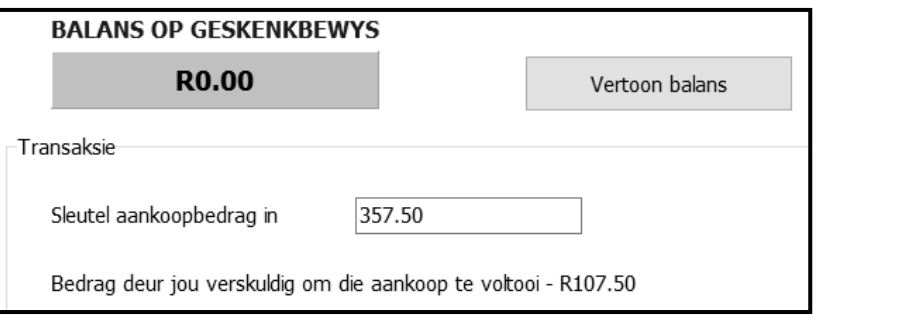

- Maak seker dat jou eksamennommer as kommentaar in die eerste reël van die objekklas en die vormklas ingesleutel is.
- Stoor jou program.
- Druk die kode in die objekklas en die vormklas indien dit vereis word.

#### **TOTAAL AFDELING C: 40**

(9)

#### **AFDELING D**

#### **VRAAG 4: PROBLEEMOPLOSSINGSPROGRAMMERING**

Drie nuwe inkopiesentrums is onlangs gebou. Elke inkopiesentrum het 'n grondvloer wat demonstrasiewinkels het om die tipes winkels op die verskillende vlakke van die inkopiesentrum ten toon te stel. Byvoorbeeld, as die grondvloer 'n klerewinkel, 'n restaurant en 'n meubelwinkel het, kan die ander vlakke in die inkopiesentrum slegs die tipes winkels hê soos op die grondvloer ten toon gestel.

Doen die volgende:

- Maak die onvolledige program in die **Vraag 4**-lêergids oop.
- Sleutel jou eksamennommer as kommentaar in die eerste reël van die **Vraag4\_U.pas**-lêer in.
- Kompileer en voer die program uit. Die program het tans geen funksionaliteit nie.

Voorbeeld van grafiese gebruikerskoppelvlak (GGK):

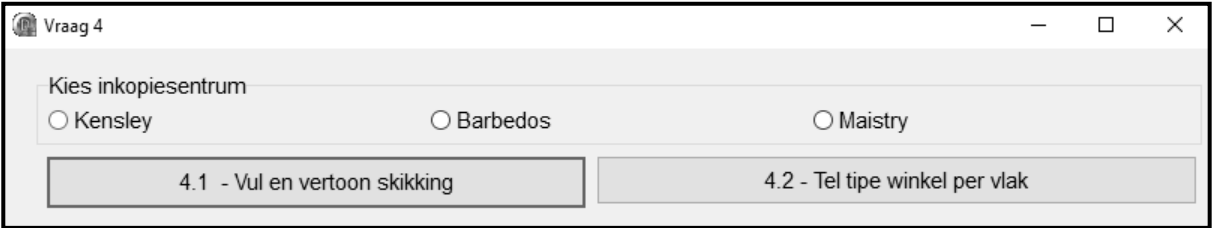

Die volgende is in die program voorsien:

 'n Eendimensionele skikking, **arrWinkelTipes**, wat bestaan uit die beskrywings van 8 tipes winkels wat in die inkopiesentrum kan wees.

**arrWinkelTipes**: array [1..8] of String = ('Elektronika', 'Juweliersware', 'Meubels', 'Klere', 'Restaurant', 'Speelgoed', 'Wassery', 'Geskenke');

 Drie tekslêers, een vir elk van die drie verskillende inkopiesentrums (Kensley, Barbedos, Maistry). Elke teksreël in 'n tekslêer verteenwoordig 'n vlak in die inkopiesentrum. Die karakters waaruit 'n teksreël bestaan, dui die tipes winkels op 'n spesifieke vlak in die inkopiesentrum aan. Byvoorbeeld, die tekslêer met die naam 'Kensley' bevat ses teksreëls wat beteken dat daar ses vlakke is:

WEJKM **JKMEREKMWE** EJKMMEKKMMEERRR JEKMMRRJEKMMRRE WEJKMWWWW MMWEJJJJKKKM

Elke karakter in 'n teksreël verteenwoordig 'n tipe winkel (die eerste letter van die gegewe lys van tipes winkels in skikking **arrWinkelTipes**) wat op daardie spesifieke vlak in die inkopiesentrum gevind kan word. Byvoorbeeld, die letter E verwys na Elektronika, J verwys na Juweliersware en so aan. Die karakters wat gebruik word, is E, J, M, K, R, S, W en G.

Die tweede teksreël in die tekslêer vir die Kensley Inkopiesentrum bevat die volgende teksreël, 'JKMEREKMWE', wat aandui dat daar 10 winkels op vlak 2 van die inkopiesentrum is – een juwelierswarewinkel (J), twee klerewinkels (K), twee meubelwinkels (M), drie elektronika-winkels (E), een restaurant (R) en een wassery (W).

Skryf kode om die take wat in VRAAG 4.1 tot VRAAG 4.2 beskryf word, uit te voer.

#### 4.1 **Knoppie [4.1 - Vul en vertoon skikking]**

Die gebruiker moet 'n inkopiesentrum uit die radiogroep ('radio group') **rgpV4** selekteer.

Skryf kode om die volgende te doen:

- Gebruik die teks van die radioknoppie ('radio button') wat geselekteer is om die lêernaam saam te stel, wat aandui watter tekslêer gelees moet word.
- Lees die inhoud van die tekslêer in die skikking in. Die maksimum getal vlakke in 'n inkopiesentrum is tien.
- Vertoon die teksreëls wat die tipe winkels in die inkopiesentrum per vlak verteenwoordig en die getal winkels per vlak, soos in die skermkopie hieronder getoon word.
- Die vertoonbeeld van die winkels moet regs in lyn gestel wees ('right-justified'). Jy kan aanneem dat die maksimum lengte van 'n teksreël met die tipes winkels, spasies ingesluit, 25 is.

Voorbeeld van afvoer as die 'Kensley'-inkopiesentrum geselekteer is:

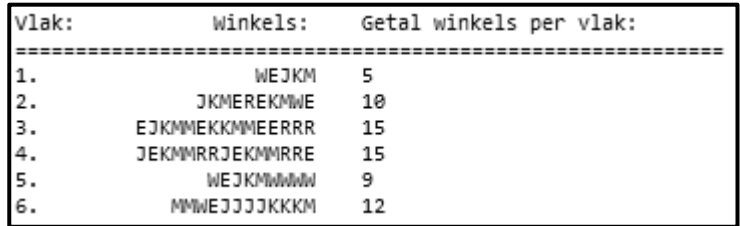

(15)

#### 4.2 **Knoppie [4.2 – Tel tipe winkel per vlak]**

'n Navraag oor die getal winkels van 'n spesifieke tipe per vlak in die inkopiesentrum moet verwerk en vertoon word. Die gebruiker moet 'n karakter wat die tipe winkel verteenwoordig, met gebruik van 'n toevoerblokkie ('input box') insleutel.

Vertoon 'n foutboodskap as die toevoerkarakter nie in die reeks geldige karakters, naamlik E, J, M, K, R, S, W en G, is nie.

As 'n geldige karakter ingesleutel word, moet die getal van die spesifieke tipe winkel in die geselekteerde inkopiesentrum, per vlak bepaal word en netjies vertoon word, soos in die voorbeelde hieronder getoon. Die opskrif van die afvoer moet die beskrywing van die tipe winkel in die **arrWinkelTipes**skikking vertoon.

Voorbeeld van afvoer as die Kensley Inkopiesentrum geselekteer is en M as die tipe winkel ingesleutel is:

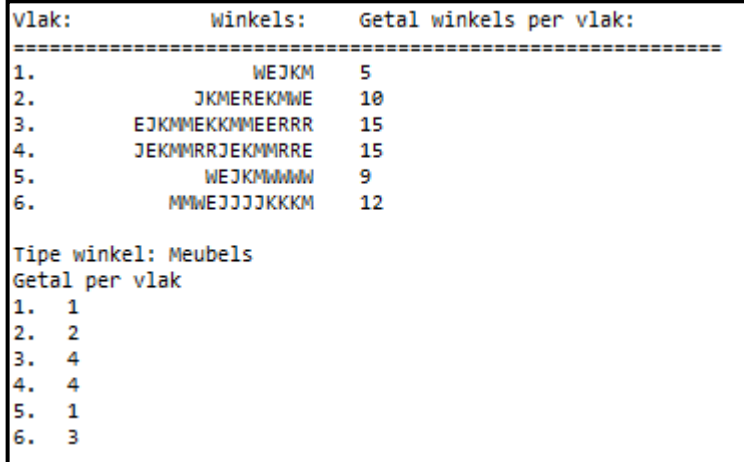

Voorbeeld van afvoer as die Barbedos Inkopiesentrum geselekteer is en K as die tipe winkel ingesleutel is:

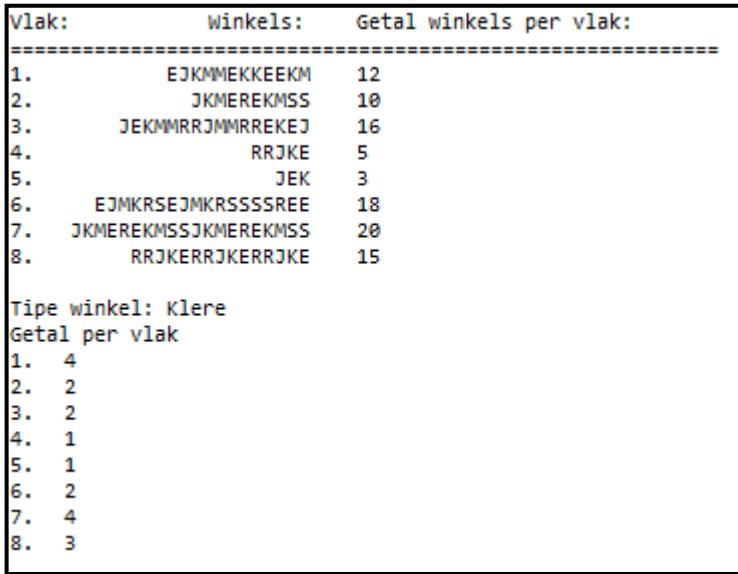

(15)

- Maak seker dat jou eksamennommer as kommentaar in die eerste reël van die programlêer ingesleutel is.
- Stoor jou program.
- Druk die kode indien dit vereis word.

#### **INLIGTINGSTEGNOLOGIE V1**

#### **DATABASIS-INLIGTING VRAAG 2:**

Die ontwerp van die databasistabelle is soos volg:

#### Tabel: **tblBestuurders**

Die tabel bevat die rekords van die bestuurders wat elke deel in die inkopiesentrum bestuur.

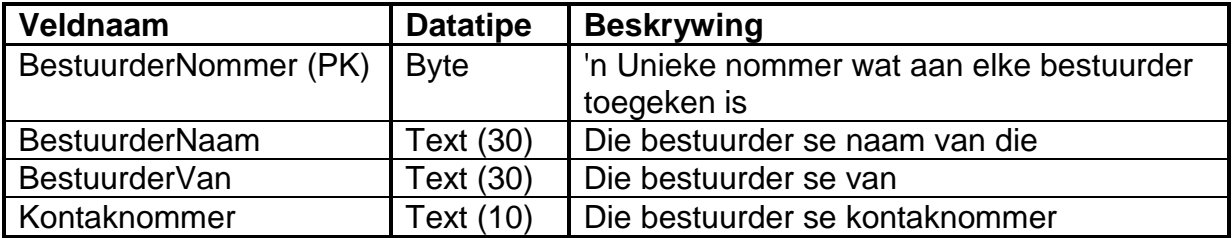

Voorbeeld van die eerste vyf rekords van die **tblBestuurders**-tabel:

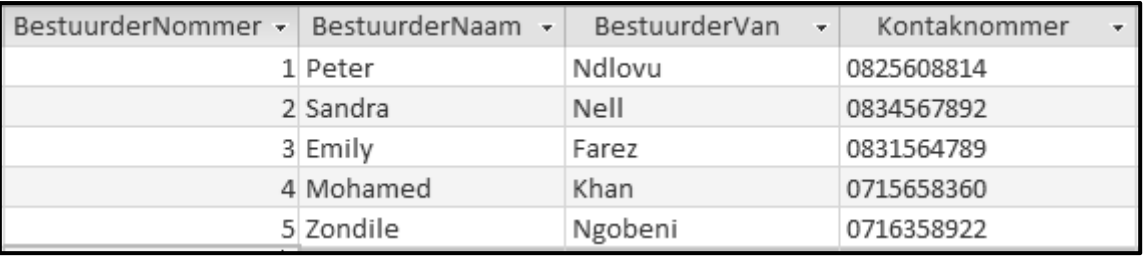

#### Tabel: **tblWinkels**

Die tabel bevat die inligting van die winkels wat in die sentrum geleë is.

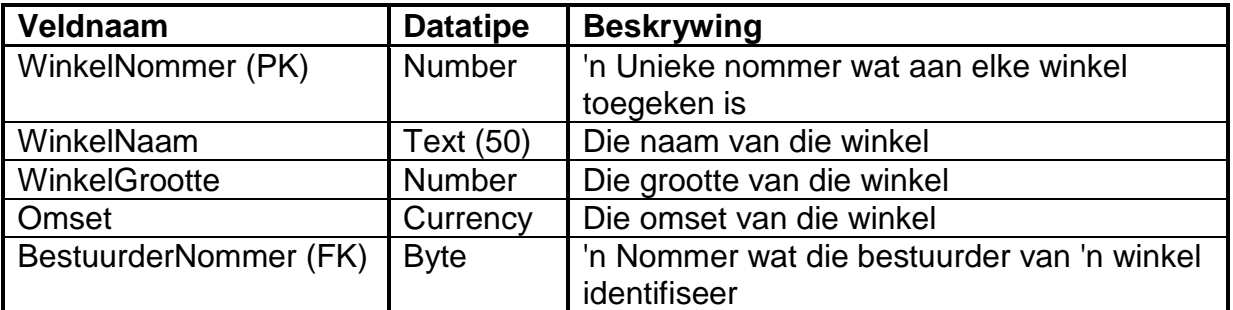

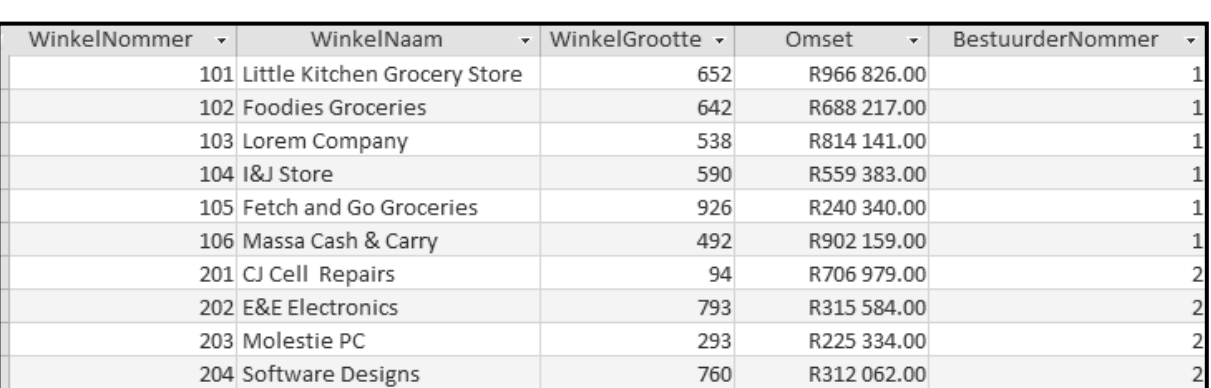

#### Voorbeeld van die eerste tien rekords in die **tblWinkels**-tabel:

#### **LET WEL:**

- Konneksiekode is voorsien.
- Die databasis is met 'n wagwoord beskerm, dus sal jy nie direkte toegang tot die databasis kan verkry nie.

Die volgende een-tot-baie-verwantskap met referensiële integriteit bestaan tussen die twee tabelle in die databasis:

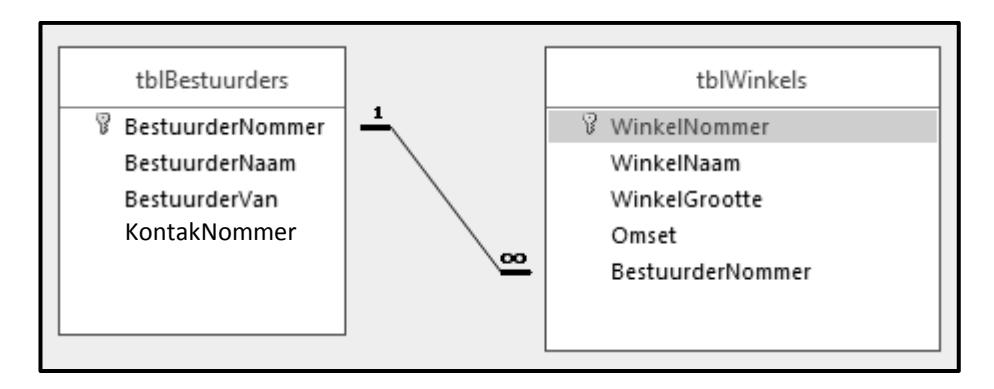